# POM & FIT EVAL UPDATES

SEPTEMBER 2022

### Adding Multiple POMs at One time

#### 9/2/2022

#### 2 options:

#### **Option#1**

Search for POMs by pressing CTRL+F on your keyboard.

Enter the POM Code in the window that appears at top right, check the box beside, enter the next POM code in the Ctrl+F search box.

When complete, select "Search", the "Add Selected POM" to apply all selections.

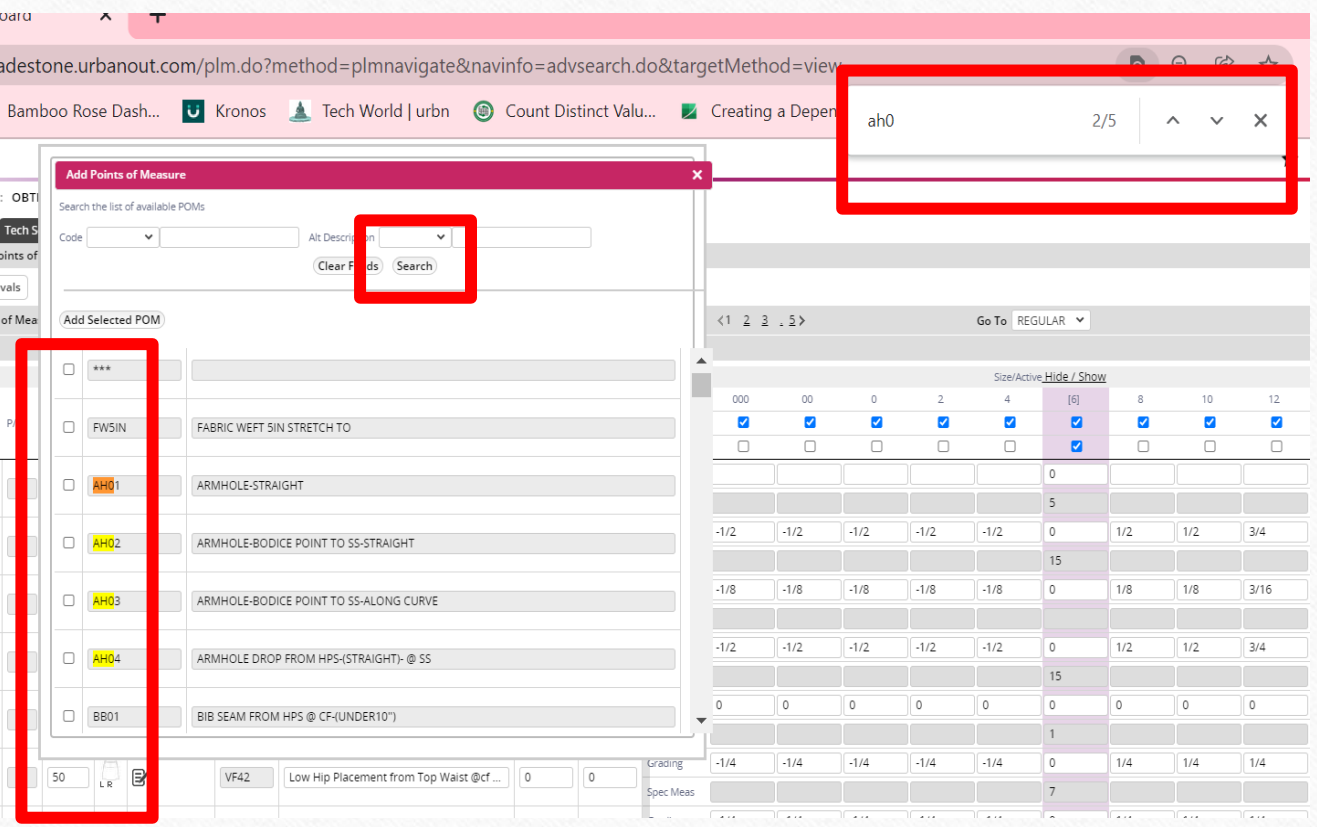

### Adding Multiple POMs at One time

#### 9/2/22

#### 2 options:

### **Option#2**

Select "In the list" in the Code field.

Enter the exact POM Code, separate each one with a comma (no space), Select Search.

Select the box above the results.

Lastly select "Add Selected POM"

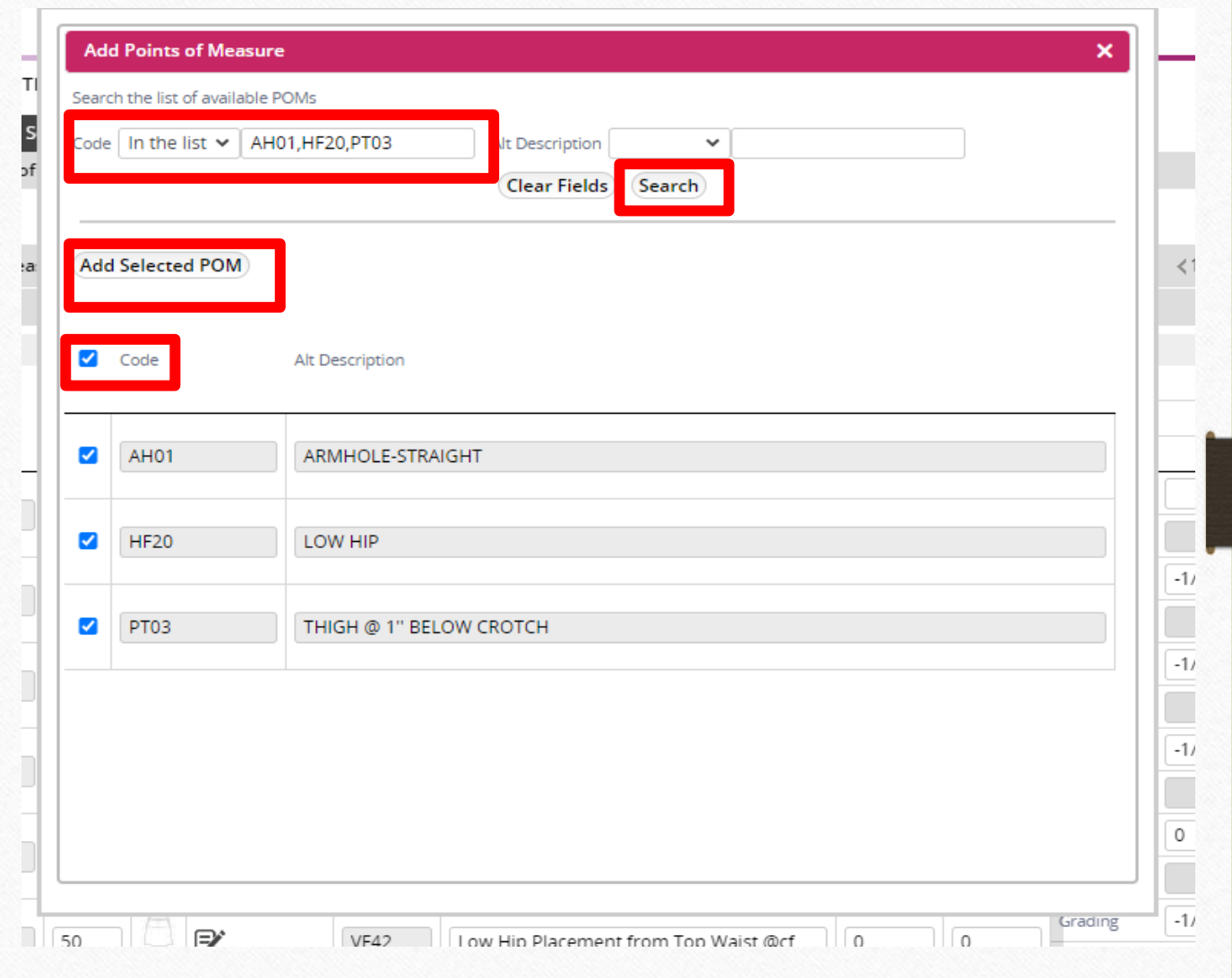

### REVISED SAMPLE RATINGS OPTIONS

9/1/22

All CLO fit samples should have both Primary and Secondary Sample Ratings completed. See next slide for complete list, along with how to apply them.

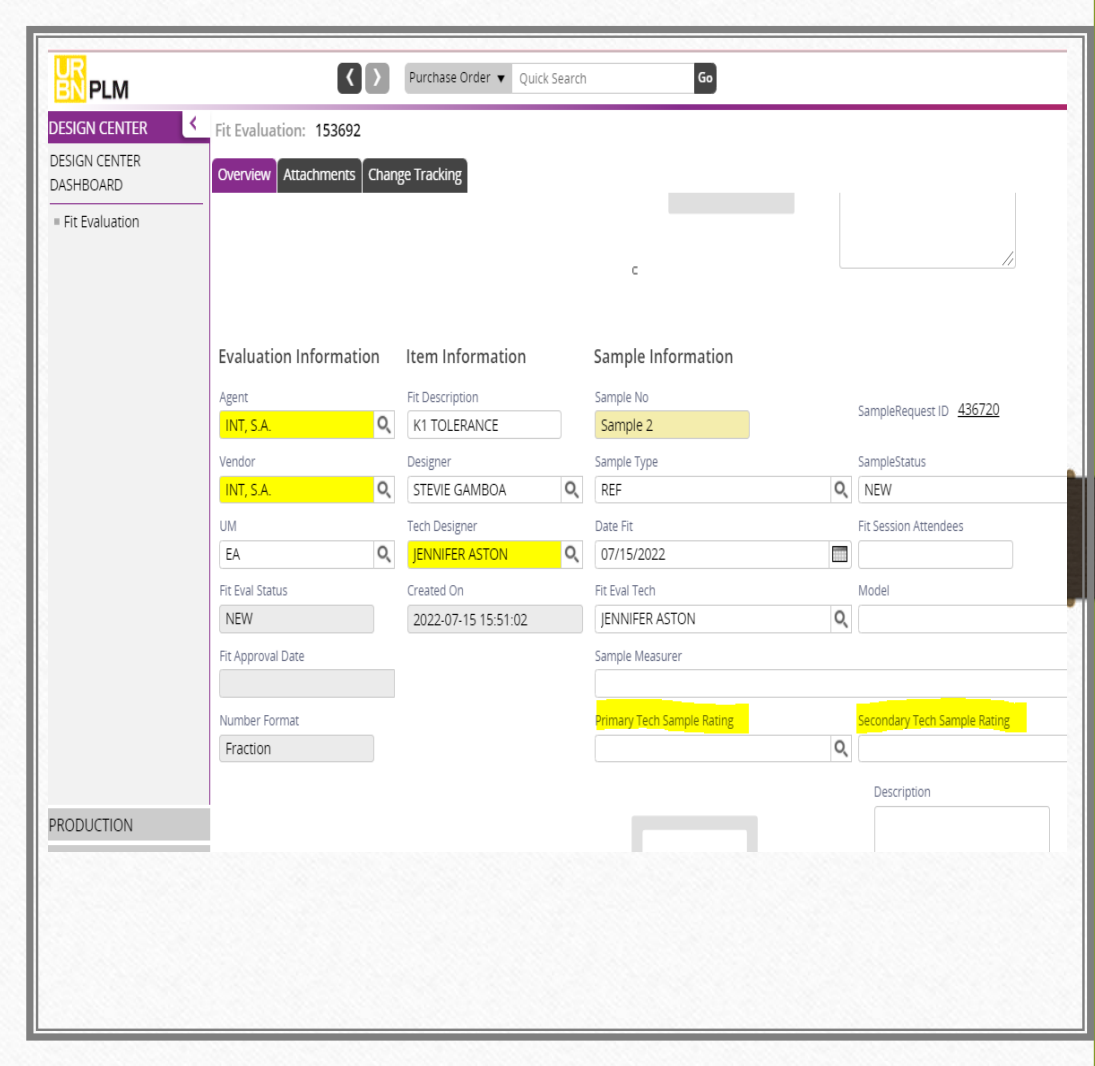

### REVISED SAMPLE RATINGS OPTIONS ctd 9/1/2022

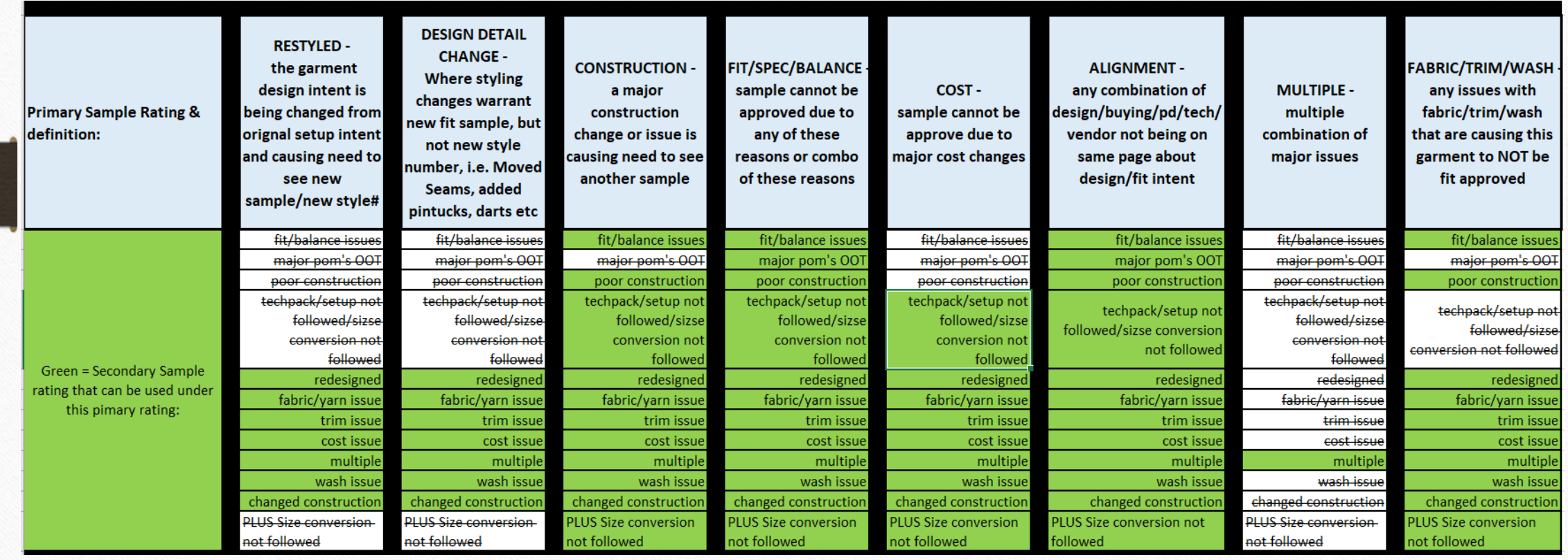

### MODEL FIELD

### 9/15/20

•**Every Fit Eval should list a model, including TOPs if you receive photos or a model tries on**

•**Samples Fit In Person**= Models Name

•**Samples Fit in region, with Vendor/Vendor Photos**= Vendor Fit - Form or Vendor Fit -Model

•**Samples Fit by tech Without Model**= Alva Form

•**Samples Fit via Zoom, Model and tech not together**= Remote Fit - Model

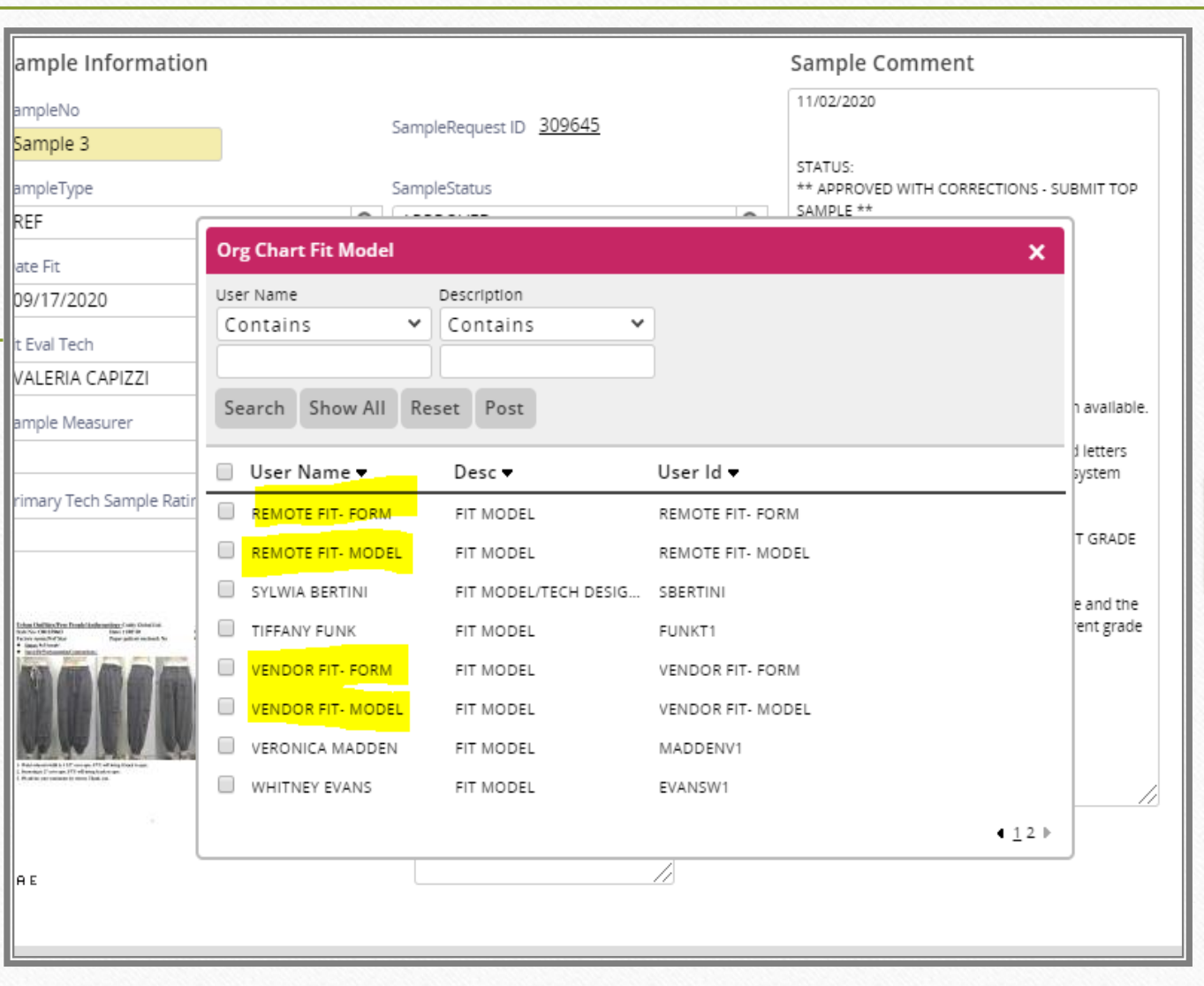

### SAMPLE TYPE UPDATES

#### 9/15/20

**REFERNCE** removed and replaced with:

**REFERENCE PHOTOS -** When physical garment is not needed, only photos of a garment from the vendor is requested

**REFERENCE SAMPLE -**When physical garment is needed to be fit in person

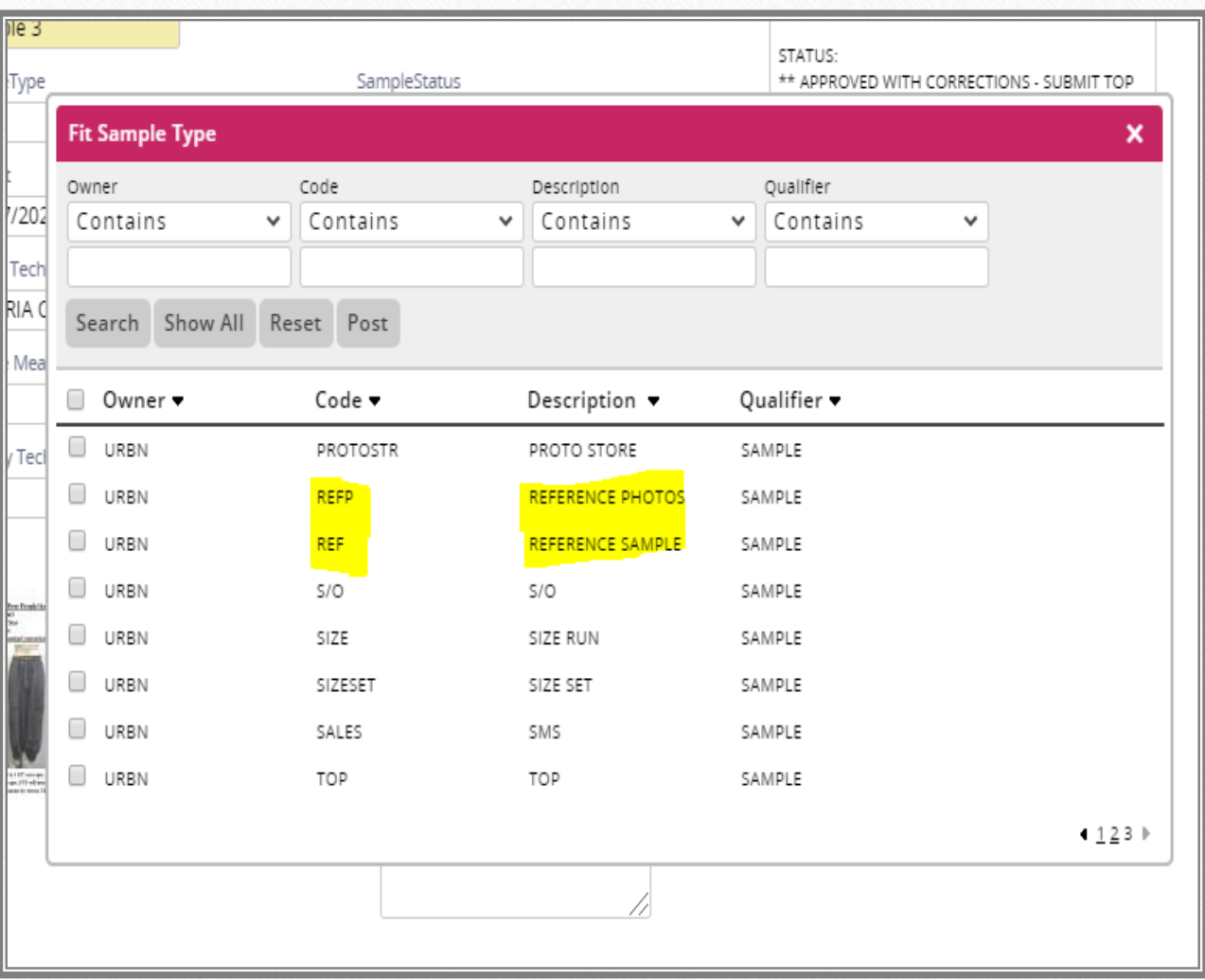

### New POM: FABRIC WEFT 5IN STRETCH TO

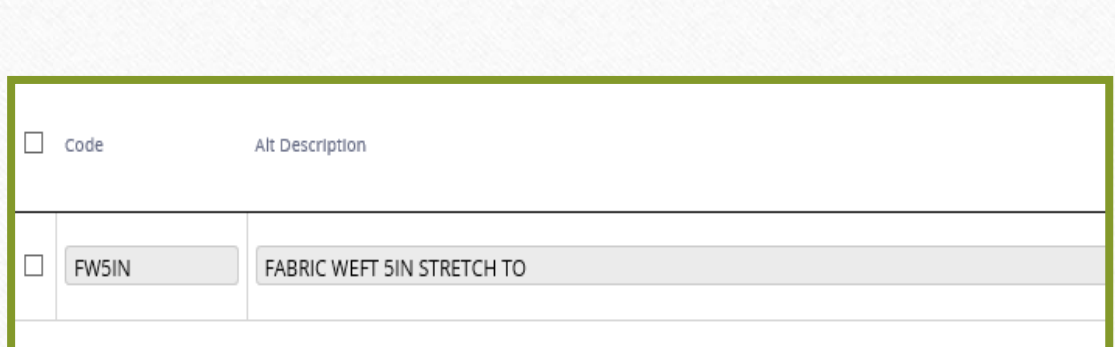

POM Code= FW5IN

POM to be 1st POM on grade and recorded at each fit.

- Alert vendors that POM must be advised on any virtual approvals
- Ensure at TOP stage that correct tolerance is updated in TS

Example: fabric  $=$  W2. Thru development tech used W<sub>1</sub>.

Change tolerance to W2 at TOP stage

**If an issue arises, outside of true tolerance:** 

Create DC only POM page and update tolerances for each POM accordingly.

Example: hip -1". Team decides acceptable. Update tolerance to be -1" on DC only page so does not get stuck in DC.

When creating DC only page**, the vendor must be blank**; completely delete the vendor. 8

## New POM: FABRIC WEFT 5IN STRETCH TO

#### DENIM/STRUCTURE TOLERANCES

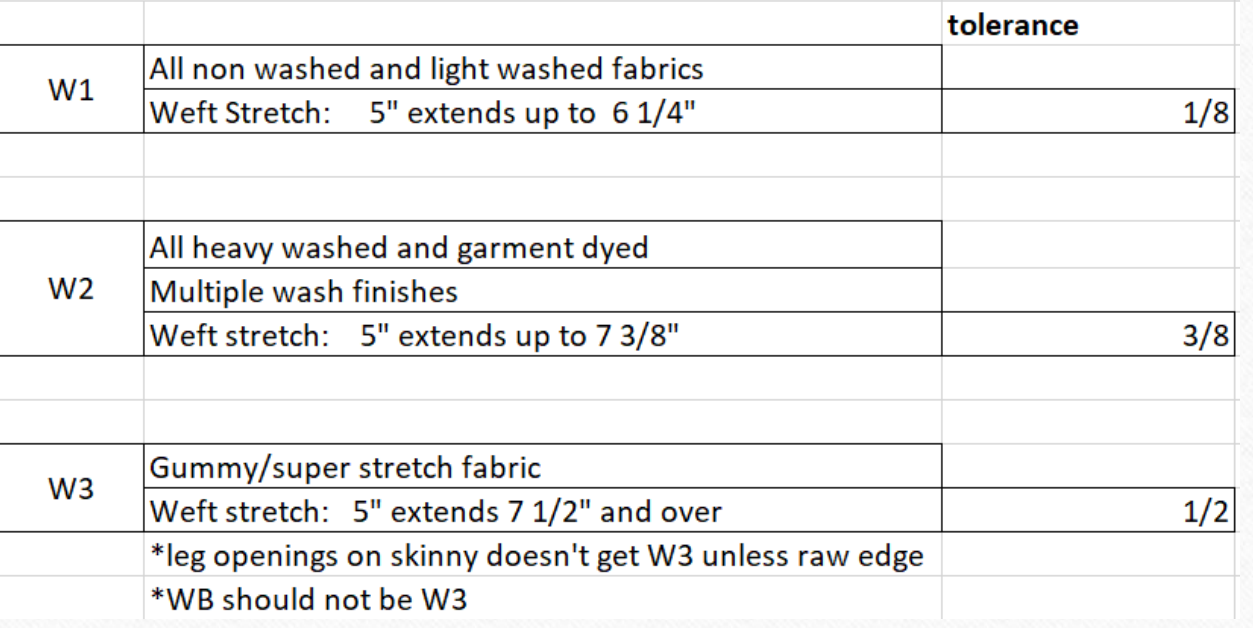